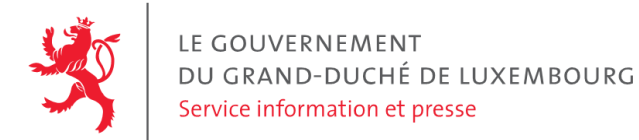

# **Audit d'accessibilité simplifié - kayl.lu**

Date : 4 juillet 2023

## **Appréciation générale**

Niveau d'accessibilité global pour les critères testés : **moyen**.

(Échelle : très faible, faible, moyen, bon, très bon)

## **Avertissement**

Il s'agit là d'un audit simplifié et non un audit de conformité (ou audit "complet"). Il a vocation à détecter une série de problèmes d'accessibilité mais n'est pas exhaustif. Le fait qu'aucun problème ne soit remonté pour un critère d'accessibilité donné ne signifie pas qu'il n'y a pas de problème d'accessibilité pour ce critère. De même, lorsque nous rapportons une occurrence d'un problème, ce problème peut avoir d'autres occurrences. Il est nécessaire de vérifier de manière exhaustive l'accessibilité de ce site conformément au référentiel [RGAA](https://accessibilite.public.lu/fr/rgaa4.1.2/index.html).

## **Échantillon de pages et référentiel**

Voici les pages qui ont été évaluées lors de cet audit :

- Page 1 : Bienvenue [Administration](https://kayl.lu/) Communale de Kayl
- Page 2 : Contact [Administration](https://www.kayl.lu/contact/) Communale de Kayl
- Page 3 : Agenda [Administration](https://www.kayl.lu/agenda/) Communale de Kayl

Méthode d'évaluation : Méthode de contrôle simplifiée de [l'accessibilité](https://accessibilite.public.lu/fr/monitoring/controle-simplifie.html) pour le Luxembourg - v1.2

Référentiel : RGAA [v4.1.2](https://accessibilite.public.lu/fr/rgaa4.1.2/index.html)

## **Déclaration sur l'accessibilité**

**La déclaration sur l'accessibilité est manquante**. Celle-ci est obligatoire d'après l'article 5 de la loi du 28 mai [2019](https://legilux.public.lu/eli/etat/leg/loi/2019/05/28/a373/jo). Cette déclaration s'effectue après avoir réalisé un audit de conformité basé sur le [RGAA.](https://accessibilite.public.lu/fr/rgaa4.1.2/index.html) Pour créer une déclaration sur base des résultats d'un audit de conformité, le formulaire disponible à cet effet sur [accessibilite.public.lu](https://accessibilite.public.lu/fr/tools/decla.html) peut être utilisé. Une fois la déclaration d'accessibilité publiée, l'éditeur du site a 30 jours pour en informer le SIP par e-mail à l'adresse [accessibilite@sip.etat.lu](mailto:accessibilite@sip.etat.lu).

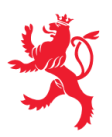

## **Documents bureautiques en téléchargement**

L'accessibilité d'un échantillon de 366 fichiers bureautiques en téléchargement sur le site considéré a été analysée. Le niveau d'accessibilité global présenté dans la section "Appréciation générale", doit être nuancé au vu des points suivants :

- Un nombre important de contenus dérogés impacte la pertinence des résultats de l'audit (la liste des dérogations prévues par la loi est disponible sur la page "obligations" du site [accessibilite.public.lu\)](https://accessibilite.public.lu/fr/obligations.html#contenus-exempt%C3%A9s). Le site contient un grand nombre de contenus dérogés. En effet, un nombre important de fichiers PDF a été publié avant le 23 septembre 2018 (soit 166 fichiers). Bien que ces fichiers soient exemptés d'obligation de mise en accessibilité par la loi du 28 mai 2019, il est recommandé de les rendre accessibles, sans quoi une part importante du contenu mis à disposition sur ce site ne pourra être consulté par les personnes en situation de handicap.
- Une quantité importante de documents bureautiques en téléchargement a été détectée, ce qui peut avoir un impact négatif sur l'accessibilité globale de ce site. Sur l'échantillon de fichiers analysé, 100 % sont des documents PDF dont 13 % de formulaires PDF. Le format PDF est en général moins accessible que les pages Web et que les documents Office (.docx, .pptx, etc.). L'accessibilité des formulaires est particulièrement importante dans la mesure où ils sont en général nécessaires à la réalisation de procédures administratives.
- Sur les fichiers PDF qui entrent dans le cadre de la loi (publication après le 23 septembre 2018) et issus de l'échantillon, 21 % ont un problème d'accessibilité grave, qui empêche totalement l'accès au contenu du document par les utilisateurs (ex: fichier non balisé, fichier protégé, document numérisé). Ces informations sont données à titre indicatif, car la présence d'une alternative accessible n'a pas été vérifiée dans le cadre de cet audit simplifié.

Pour information, le SIP met à disposition le référentiel d'évaluation de l'accessibilité des documents au format PDF (RAPDF). Pour chaque document PDF en [téléchargement,](https://accessibilite.public.lu/fr/rapdf1/index.html) il est possible de le rendre accessible en respectant les critères de ce référentiel, ou de proposer une alternative accessible, sous la forme d'une page Web ou d'un document Office (.docx, .pptx, etc.) proposant les mêmes informations.

## **Annexe technique**

## **Thématique "images"**

#### **Recommandations générales**

Donner à chaque image porteuse [d'informatio](https://accessibilite.public.lu/fr/rgaa4.1.2/glossaire.html#image-porteuse-d-information)[n](https://accessibilite.public.lu/fr/rgaa4.1.2/glossaire.html#description-detaillee-image) une [alternative](https://accessibilite.public.lu/fr/rgaa4.1.2/glossaire.html#alternative-textuelle-image) textuelle pertinente et une description détaillée si nécessaire. Lier les [légendes](https://accessibilite.public.lu/fr/rgaa4.1.2/glossaire.html#legende-d-image) à leurs [images](https://accessibilite.public.lu/fr/rgaa4.1.2/glossaire.html#image-texte). Remplacer les images [texte](https://accessibilite.public.lu/fr/rgaa4.1.2/glossaire.html#texte-style)s par du texte stylé lorsque c'est possible. Pour trouver la bonne alternative textuelle pour une image donnée, vous pouvez vous aider de l'arbre de [décision](https://www.w3.org/WAI/tutorials/images/decision-tree/) proposé par la WAI.

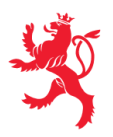

#### **Cas rencontré : images porteuses d'information**

Les images porteuses d'information doivent avoir une alternative textuelle qui sera restituée aux personnes utilisant un lecteur d'écran, aveugles et grands malvoyants. Cette alternative textuelle doit fournir l'information véhiculée par l'image, il ne s'agit pas d'une description de l'image. Pour une image matricielle, son attribut alt doit contenir cette alternative textuelle. Pour une image vectorielle SVG, celle-ci doit avoir l'attribut role="img" et son alternative textuelle pourra être fournie via les attributs aria-label ou aria-labelledby.

#### **Exemples de problèmes détectés sur la [page](https://kayl.lu/) 1**

Les images du carrousel, sur lesquelles se trouvent des textes informatifs ("Quartier Kayl-Nord", "Crise énergétique", etc.) ne présentent pas d'alternative textuelle.

### **Thématique "couleurs"**

#### **Recommandations générales**

Ne pas donner l'[information](https://accessibilite.public.lu/fr/rgaa4.1.2/glossaire.html#information-donnee-par-la-couleur) uniquement par la couleur et utiliser des [contrastes](https://accessibilite.public.lu/fr/rgaa4.1.2/glossaire.html#contraste) de couleurs suffisamment élevés pour les textes, les *[composants](https://accessibilite.public.lu/fr/rgaa4.1.2/glossaire.html#composant-d-interface) d'interface* ou les éléments porteurs d'informations.

#### **Cas rencontré : informations données uniquement par la couleur**

Ce type d'information est un problème pour les personnes déficientes visuelles, aveugles ou par exemple les personnes qui ne voient pas certaines couleurs ou ne perçoivent simplement pas les couleurs. Pour chaque information véhiculée par la couleur, il est nécessaire de mettre en place une alternative, comme par exemple un changement de style (graisse du texte, taille du texte, soulignement, etc.)

#### **Exemples de problèmes détectés sur la [page](https://kayl.lu/) 1**

Seule la couleur du chevron de l'article de menu sélectionné change. Un soulignement, un changement de graisse, etc. permettrait aux personnes souffrant d'anomalies de la vision des couleurs de se repérer. L'attribut ariacurrent fait défaut.

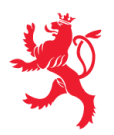

#### **Cas rencontré : contrastes des textes**

Les contrastes de couleurs sont importants pour plusieurs types de déficiences visuelles comme celles des grands malvoyants ou des personnes ayant des problèmes de perception des couleurs. Les contrastes minimaux d'un texte sur le fond de page sont définis par le RGAA comme suit :

- Pour un texte sans effet de graisse
	- De taille inférieure à 24 px : le contraste minimum est de 4.5:1 ;
	- De taille supérieure ou égale à 24 px : le contraste minimum est de 3:1.
- Pour un texte en gras
	- De taille inférieure à 18.5 px : le contraste minimum est de 4.5:1 ;
	- De taille supérieure à 18.5 px : le contraste minimum est de 3:1.

Pour vérifier les contrastes, on peut utiliser un outil tel que « Colour Contrast [Analyser](https://www.tpgi.com/color-contrast-checker/) ». Si les problèmes de contraste ne peuvent être résolus simplement, il est aussi possible d'utiliser un sélecteur de styles. C'est une fonctionnalité proposée par le site qui permet de renforcer les contrastes pour les personnes qui ont des problèmes avec les couleurs. Un exemple de sélecteur de styles est disponible sur le site [sncf.com,](https://www.sncf.com/fr) dans son menu « Accessibilité ».

#### **Exemples de problèmes détectés sur la [page](https://kayl.lu/) 1**

Même en mode "Contraste sombre" ou "Contraste élevé", certains éléments demeurent avec un contraste insuffisant (textes en pied de page : 2.82:1 contre 4.5:1 attendu).

### **Thématique "liens"**

#### **Recommandations générales**

Utiliser des [intitulés](https://accessibilite.public.lu/fr/rgaa4.1.2/glossaire.html#intitule-ou-nom-accessible-de-lien) de [liens](https://accessibilite.public.lu/fr/rgaa4.1.2/glossaire.html#lien) explicites, grâce à des informations de [contexte](https://accessibilite.public.lu/fr/rgaa4.1.2/glossaire.html#contexte-du-lien) notamment.

#### **Cas rencontré : pertinence des intitulés**

Chacun doit pouvoir comprendre aisément la fonction et la destination de chaque lien. Les problèmes rencontrés ici le sont pour les aveugles, les malvoyants, les handicapés moteurs qui naviguent à la voix et les handicapés cognitifs.

#### **Exemples de problèmes détectés sur la [page](https://kayl.lu/) 1**

Le lien image surplombant "Cours de natation pour enfants" a pour alternative textuelle : "Coronavirus informations concernant les services administratifs de la commune de Kayl". Idem pour le lien image RGTR : l'alternative évoque des déviations de lignes 197 et 199 alors que le lien texte fait état de renforts sur la ligne 508.

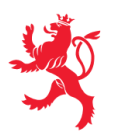

#### **Cas rencontré : présence d'intitulés**

Un lien doit toujours avoir un intitulé. Celui-ci permet aux utilisateurs de comprendre la destination du lien. La présence d'intitulés sur tous les liens est particulièrement importante pour les aveugles et malvoyants. Si un lien n'a pas d'intitulé, les lecteurs d'écran vont lire simplement « lien » sans annoncer sa destination.

- Pour un lien qui ne contient qu'une image, l'intitulé du lien est l'alternative de l'image. Pour une image matricielle, son attribut alt doit contenir l'intitulé du lien (ex : < a href="https://facebook.com"><img src="..." alt="facebook" /></a> ). Pour une image vectorielle SVG, celle-ci doit avoir l'attribut role="img" et l'intitulé du lien pourra être fourni via les attributs aria-label ou aria-labelledby (ex : <a href="https://facebook.com"><svg role="img" aria-label="facebook">...</svg></a> ).
- Lorsqu'un lien contient du texte et des images, l'intitulé du lien correspond à la concaténation des intitulés de ces différents éléments contenus dans le lien (ex : pour <a href="https://facebook.com"><img src="..." alt="logo Facebook" /> Facebook</a> l'intitulé du lien est « logo facebook facebook ». Dans cet exemple, cet intitulé n'est pas pertinent et l'alternative de l'image doit être vide.)

#### **Exemples de problèmes détectés sur la [page](https://kayl.lu/) 1**

De nombreux liens n'ont pas d'intitulé (ex sous "News et informations", la plupart des liens images, de même tous les liens images sous "Agenda", les liens des réseaux sociaux).

### **Thématique "scripts"**

#### **Recommandations générales**

Donner si nécessaire à chaque [script](https://accessibilite.public.lu/fr/rgaa4.1.2/glossaire.html#script) une [alternative](https://accessibilite.public.lu/fr/rgaa4.1.2/glossaire.html#alternative-a-script) pertinente. Avertir ou permettre le contrôle des scripts qui initient un [changement](https://accessibilite.public.lu/fr/rgaa4.1.2/glossaire.html#changement-de-contexte) de contexte. Rendre possible le contrôle de chaque code [script](https://accessibilite.public.lu/fr/rgaa4.1.2/glossaire.html#script) au moins par le clavier et par tout dispositif de pointage et s'assurer de leur [compatibilité](https://accessibilite.public.lu/fr/rgaa4.1.2/glossaire.html#accessible-et-activable-par-le-clavier-et-tout-dispositif-de-pointage) avec les technologies d'assistance notamment pour les [messages](https://accessibilite.public.lu/fr/rgaa4.1.2/glossaire.html#message-de-statut) de statut.

#### **Cas rencontré : éléments interactifs inaccessibles au clavier**

Les composants riches développés en JavaScript doivent respecter des modèles de conception spécifiques pour pouvoir être considérés comme accessibles (modèles de conception décrits dans le document « WAI-ARIA Authoring practices guide »). Sans cela le composant ne sera pas [correctement](https://www.w3.org/WAI/ARIA/apg/patterns/) restitué aux utilisateurs de lecteurs d'écran qui ne sauront pas comment l'utiliser. Ces composants doivent notamment utiliser des interactions au clavier spécifiques, sans lesquelles ils seront inutilisables pour les utilisateurs de la navigation au clavier.

#### **Exemples de problèmes détectés sur la [page](https://kayl.lu/) 1**

La boîte de recherche ne peut se fermer au clavier ; quand la fenêtre de recherche est présente, les tabulations doivent se limiter à ses éléments ; le burger menu n'est pas accessible au clavier et ne peut davantage pas être fermé au clavier ; les menus comme la loupe doivent pouvoir être activés via la touche Espace , conformément au motif de conception ARIA Disclosure ([https://www.w3.org/WAI/ARIA/apg/patterns/disclosure/\)](https://www.w3.org/WAI/ARIA/apg/patterns/disclosure/).

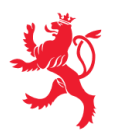

## **Thématique "éléments obligatoires"**

#### **Recommandations générales**

Vérifier que dans chaque page Web, le code source généré respecte les règles [d'écriture](https://accessibilite.public.lu/fr/rgaa4.1.2/glossaire.html#regles-d-ecriture) correspondant au type de [document](https://accessibilite.public.lu/fr/rgaa4.1.2/glossaire.html#type-de-document), que le [titre](https://accessibilite.public.lu/fr/rgaa4.1.2/glossaire.html#titre-de-page) est pertinent et la [langue](https://accessibilite.public.lu/fr/rgaa4.1.2/glossaire.html#langue-par-defaut) par défaut, indiquée. Vérifier que les balises ne sont pas utilisées uniquement à des fins de [présentation,](https://accessibilite.public.lu/fr/rgaa4.1.2/glossaire.html#uniquement-a-des-fins-de-presentation) que les [changements](https://accessibilite.public.lu/fr/rgaa4.1.2/glossaire.html#changement-de-langue) de langues et de direction de sens de lecture sont indiqués.

#### **Cas rencontré : indication de langue**

Les lecteurs d'écran utilisent les indications de langue pour vocaliser correctement le contenu. La langue principale de la page est spécifiée via l'attribut lang sur l'élément <html> . Lorsqu'un mot d'origine étrangère est inséré dans du contenu écrit dans la langue principale de la page, il doit posséder si nécessaire une indication de langue. L'indication de langue se fait par l'intermédiaire de l'attribut lang . Il existe néanmoins des exceptions :

- Lorsqu'il s'agit d'un nom, l'indication de langue doit être faite uniquement quand le nom doit se prononcer dans sa langue d'origine ;
- Lorsqu'il s'agit d'un mot d'origine étrangère, présent dans le dictionnaire de la langue principale de la page, l'indication de langue n'est pas nécessaire ;
- Lorsqu'il s'agit d'un mot d'origine étrangère d'usage courant, mais absent du dictionnaire, l'indication de langue doit être faite uniquement si la prononciation dans la langue principale de la page est problématique.

#### **Exemples de problèmes détectés sur la [page](https://kayl.lu/) 1**

Cette page contient des textes en d'autres langues non marqués par un changement de langue (p. ex. "Spillplazen", "Biergerzenter", "Scouts-Kiermes", "News" etc.)

## **Thématique "structuration de l'information"**

#### **Recommandations générales**

Utiliser des [titres](https://accessibilite.public.lu/fr/rgaa4.1.2/glossaire.html#titre), des [listes](https://accessibilite.public.lu/fr/rgaa4.1.2/glossaire.html#listes), et des citations pour structurer l'information. S'assurer que la structure du document est cohérente.

#### **Cas rencontré : titres**

Les [titres](https://accessibilite.public.lu/fr/rgaa4.1.2/glossaire.html#titre) permettent aux utilisateurs de comprendre la structure du document. Ils permettent aussi aux utilisateurs aveugles, malvoyants et handicapés moteurs de naviguer de titre en titre dans la page. Il est donc important d'avoir une bonne hiérarchie de titres dans une page. Cette hiérarchie est similaire à un sommaire de document. La vérification de la hiérarchie de titres peut se faire via l'extension de navigateur [HeadingsMap](https://addons.mozilla.org/fr/firefox/addon/headingsmap/).

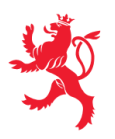

#### **Exemples de problèmes détectés sur la [page](https://kayl.lu/) 1**

Sous "Commune de Kayl / Tétange en chiffres", les données "9811" et "87" sont considérées, à tort, comme des titres.

### **Thématique "formulaires"**

#### **Recommandations générales**

Pour chaque formulaire, associer chacun de ses [champs](https://accessibilite.public.lu/fr/rgaa4.1.2/glossaire.html#champs-de-meme-nature) à son [étiquette,](https://accessibilite.public.lu/fr/rgaa4.1.2/glossaire.html#etiquette-de-champ-de-formulaire) grouper les champs de même nature et leur donner une [légende](https://accessibilite.public.lu/fr/rgaa4.1.2/glossaire.html#legende), structurer les listes de choix de manière pertinente, donner à chaque [bouton](https://accessibilite.public.lu/fr/rgaa4.1.2/glossaire.html#bouton-formulaire) un intitulé explicite. Vérifier la présence de [suggestions](https://accessibilite.public.lu/fr/rgaa4.1.2/glossaire.html#controle-de-saisie-formulaire) lors des erreurs de saisie, s'assurer que le contrôle de saisie est accessible, que la finalité des champs peut être déduite et que l'utilisateur peut garder le contrôle sur ses données à caractère financier, juridique ou personnel.

#### **Cas rencontré : identification des champs, des contrôles et des regroupements de formulaires**

L'identification de ces éléments fournit aux aveugles et grands malvoyants les informations nécessaires pour pouvoir remplir un formulaire. Les handicapés moteurs utilisant un système de reconnaissance vocale s'appuient aussi sur ces éléments pour se déplacer dans les différents [champs](https://accessibilite.public.lu/fr/rgaa4.1.2/glossaire.html#champ-de-saisie-de-formulaire) et actionner les boutons. Pour associer une [étiquette](https://accessibilite.public.lu/fr/rgaa4.1.2/glossaire.html#etiquette-de-champ-de-formulaire) ( <label> ) à un champ de formulaire on peut utiliser l'attribut for de l'étiquette dont la valeur doit être identique à celle de l'attribut id du champ. Les [champs](https://accessibilite.public.lu/fr/rgaa4.1.2/glossaire.html#champs-de-meme-nature) de même nature doivent être regroupés, cela peut être réalisé via l'élément <fieldset> auquel on doit fournir une [légende](https://accessibilite.public.lu/fr/rgaa4.1.2/glossaire.html#legende) via l'élément <legend>.

#### **Exemples de problèmes détectés sur la [page](https://kayl.lu/) 1**

L'étiquette du champ de recherche n'est pas visible. Un placeholder n'est ici pas suffisant, car il ne sera plus visible une fois que l'utilisateur aura commencé à remplir le champ. Une solution peut être de placer un attribut title sur le champ, qui contient le contenu de l'étiquette. Ce contenu sera visible au "hover", même pendant la saisie.

#### **Cas rencontré : intitulés de boutons pertinents**

Les boutons doivent avoir des intitulés pertinents, qui communiquent l'action réalisée à l'activation. Ces informations sont particulièrement importantes pour les déficients visuels et cognitifs.

#### **Exemples de problèmes détectés sur la [page](https://kayl.lu/) 1**

Le bouton de recherche n'a pas d'intitulé.

#### **Cas rencontré : contrôle et aide à la saisie**

Que ce soit pour les handicapés cognitifs ou pour les aveugles et déficients visuels, il est nécessaire d'expliciter les formats de données attendus dans les consignes et les messages d'erreur, ainsi que le caractère obligatoire de la saisie de certains champs.

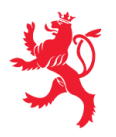

LE GOUVERNEMENT DU GRAND-DUCHÉ DE LUXEMBOURG Service information et presse

#### **Exemples de problèmes détectés sur la [page](https://www.kayl.lu/contact/) 2**

Attention à la vérification de l'adresse e-mail : l'alerte annonce "l'adresse e-mail doit contenir @" même si le champ comporte cette valeur (le script vérifie aussi la présence du point, mais cela n'est pas indiqué). Dans le message d'erreur, on peut préciser cette fois, comme exemple, une vraie adresse email.

### **Thématique "navigation"**

#### **Recommandations générales**

Proposer au moins deux systèmes de [navigation](https://accessibilite.public.lu/fr/rgaa4.1.2/glossaire.html#systeme-de-navigation) différents dans un [ensemble](https://accessibilite.public.lu/fr/rgaa4.1.2/glossaire.html#ensemble-de-pages) de pages (menu de [navigation,](https://accessibilite.public.lu/fr/rgaa4.1.2/glossaire.html#menu-et-barre-de-navigation) [plan](https://accessibilite.public.lu/fr/rgaa4.1.2/glossaire.html#page-plan-du-site) du site ou moteur de [recherche\)](https://accessibilite.public.lu/fr/rgaa4.1.2/glossaire.html#moteur-de-recherche-interne-a-un-site-web). Donner la possibilité d'éviter ou d'atteindre les principaux [regroupements](https://accessibilite.public.lu/fr/rgaa4.1.2/glossaire.html#liens-d-evitement-ou-d-acces-rapide) de contenus en particulier la zone de contenu principale via un lien d'évitement ou d'accès rapide. S'assurer que l'ordre de [tabulation](https://accessibilite.public.lu/fr/rgaa4.1.2/glossaire.html#ordre-de-tabulation) est cohérent et que la page ne comporte pas de piège au clavier. S'assurer que les [raccourcis](https://accessibilite.public.lu/fr/rgaa4.1.2/glossaire.html#raccourci-clavier) clavier n'utilisant qu'une seule touche sont contrôlables par l'utilisateur.

#### **Cas rencontré :** *landmarks* **ARIA**

Les utilisateurs aveugles utilisent pour naviguer rapidement dans une page des points de repères ou [landmarks.](https://accessibilite.public.lu/fr/rgaa4.1.2/glossaire.html#landmarks) Ceux-ci définissent les principales zones de la page comme l'entête, le menu de navigation, la zone de contenu principale, le pied de page, le moteur de recherche. Chacune de ces zones doit avoir un attribut role dont la valeur correspond au type de zone :

- role=banner pour l'entête,
- role=navigation pour le menu de navigation,
- role=main pour la zone de contenu principale,
- role=contentinfo pour le pied de page,  $\bullet$
- role=search pour le moteur de recherche.

#### **Exemples de problèmes détectés sur la [page](https://kayl.lu/) 1**

Les zones d'entête, de navigation principale, de contenu principal, de pied de page et de moteur de recherche ne peuvent être atteintes ou évitées. Il est nécessaire de mettre sur ces zones un attribut role , avec la valeur appropriée correspondante : "banner", "main", "search", "contentinfo" ou "navigation".

Ce rapport est publié par le Service [information](https://sip.gouvernement.lu/) et presse sous [licence](https://creativecommons.org/publicdomain/zero/1.0/legalcode.fr) CCO.